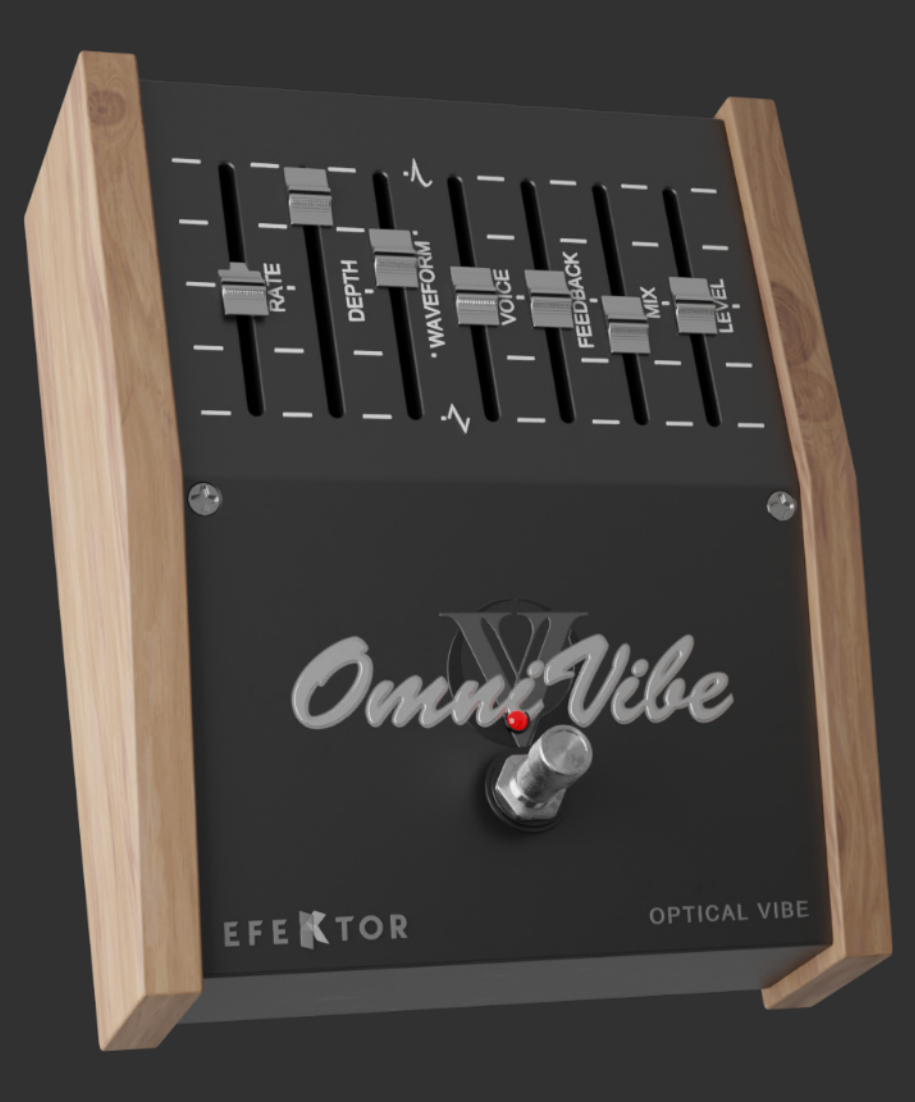

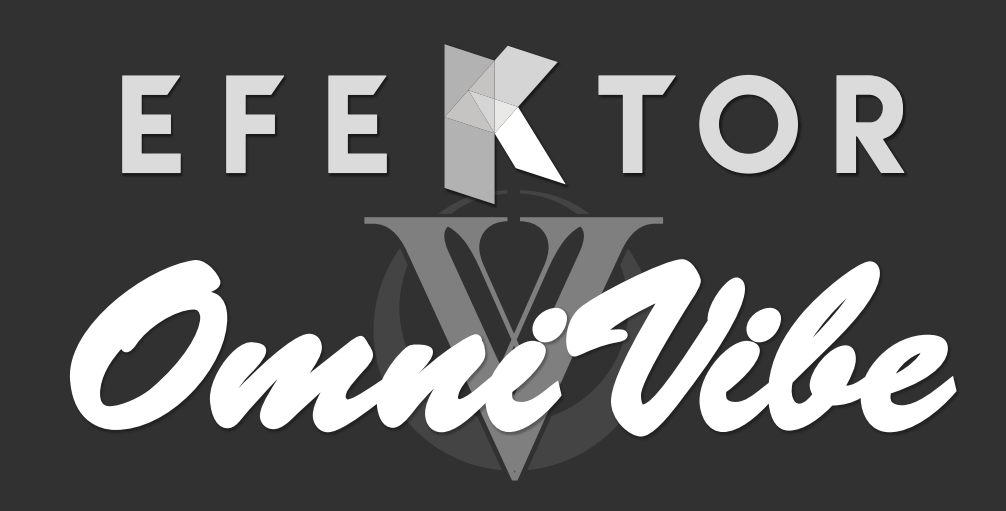

### OPTICAL VIBE

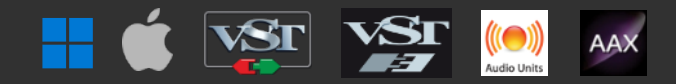

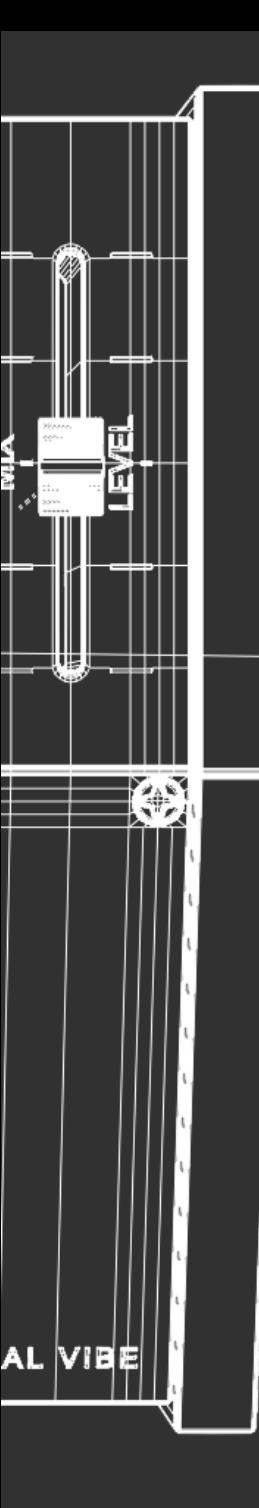

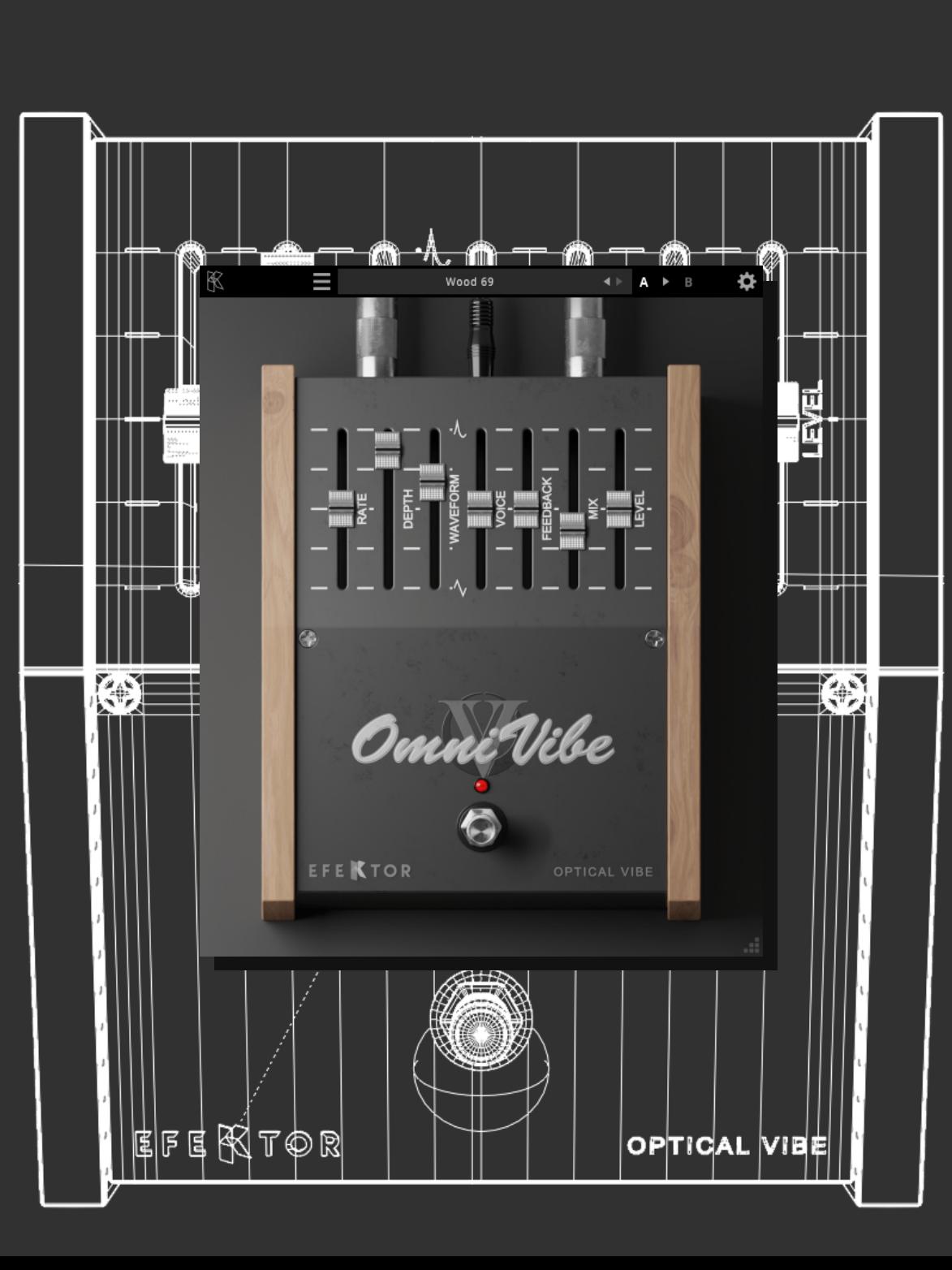

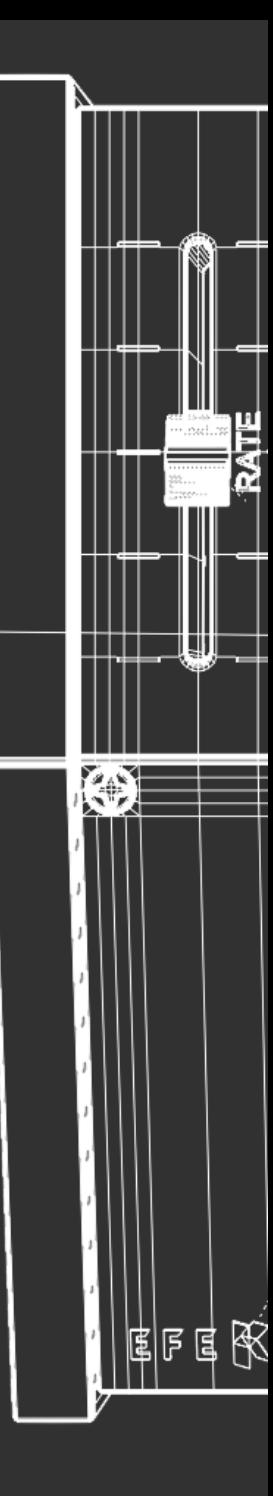

# EFEKTOR

**OPTICAL VIBE** 

#### Thank you for choosing Kuassa products!

**Swirling, pulsating, and phasey sound that adds a psychedelic character to your guitar tone.**

Introducing Kuassa Efektor Omnivibe, a meticulously crafted effect plugin that channels the iconic spirit of the classic Uni-vibe\* modulation. Immerse your sound in the swirling, pulsating vibes reminiscent of the psychedelic '60s, as this plugin meticulously captures the essence of the original unit and more! With intuitive controls for speed, intensity, and tone shaping, Kuassa Efektor Omnivibe empowers musicians and producers to infuse their music with the unmistakable character and modulation that defined the era. From vintage swirls to modern vibes, this plugin is your passport to a sonic journey that transcends time, offering a versatile palette for both traditional and experimental musical landscapes. Elevate your sound, evoke nostalgia, and embark on a tonal adventure with Kuassa Efektor Omnivibe.

*\*Disclaimer :*

*All trademarks are the property of their respective owners which are in no way associated or affiliated with Kuassa. The manufacturer names and model designations are used solely to identify the products whose tonal and sound characteristics were studied during development.*

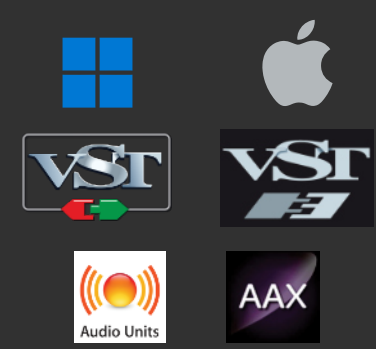

#### Key Features:

- Authentic smooth univibe swirls.
- Adjust the tone with Voice control.
- Change the waveform for different vibe.
- Mono/stereo mode.
- Sync to host's BPM.
- Mix dry and wet sound.
- Straightforward single screen interface.
- Available as an Amplifikation 360 module.

#### System Requirements

Windows:

Windows Vista or Later (64 bit) Core2 Duo, or AMD Phenom ii X4 or better (latest Intel i3, AMD A4, or better is recommended) with 4GB minimum RAM VST or VST3 compatible host/DAW Pro Tools 11 or later for AAX format Propellerhead Reason 10.1 or later for Rack Extension format

Macintosh: Mac OS 10.11 or later (64 Bit). Core2 Duo, or better (latest Intel i3 recommended) with 4GB minimum RAM Native Apple Silicon support VST, VST3, or Audio Units compatible host/DAW Pro Tools 11 or later for AAX format Propellerhead Reason 10.1 or later for Rack Extension format

### Mac OSX 10.11 or later

Note for MacOS X users: you will be asked for your password upon installation.

For Mac installer(.pkg) format, double-click the installer and follow the instructions. The installer automatically point to your Mac's default VST/VST3/AU/AAX plug-ins and Standalone path (see below). Alternatively you can customize the installation target to specific folder.

Here are the default folders installation path for each of our supported platforms in Mac OSX:

- Mac Audio Unit (EfektorOmnivibe.component) : /Library/Audio/Plug-Ins/Components/
- 
- Mac VST3 (EfektorOmnivibe.vst3)<br>• Mac AAX (EfektorOmnivibe.aaxplugin)
- 
- 
- Mac VST (EfektorOmnivibe.vst) : /Library/Audio/Plug-Ins/VST/Kuassa/
	-
	- : /Library/Application Support/Avid/Audio/Plug-Ins/

#### WINDOWS VISTA OR LATER

For Windows Installer (.exe), double-click the installer and follow the instructions. The installer automatically points to your system's default plugins path (see below). Alternatively you can point the installation target to specific folder. Most VST host already have a "Plugins" or "VSTplugins" folder inside its installation directory, or you can point the host to read any folder you choose.

Here are the default folders installation path for each of our supported platforms:

- 
- Windows 64-bit VST3 (EfektorOmnivibe.vst3)
- 
- Windows 64-bit VST (EfektorOmnivibe.dll) : C:\Program Files\Steinberg\VstPlugins\Kuassa\<br>• Windows 64-bit VST3 (EfektorOmnivibe.vst3) : C:\Program Files\Common Files\VST3\
	-
- Windows 64-bit AAX (EfektorOmnivibe.aaxplugin) : C:\Program Files\Common Files\Avid\Audio\Plug-Ins\

### Mac OSX 10.11 or later

On a Mac, simply delete the plug-in located on the corresponding Plug-ins folder, and delete other folders and file resources located at,

Folders:

- /Library/Application Support/Kuassa/Default Presets/EfektorOmnivibe/
- /Users/[User Name]/Music/Kuassa/Presets/EfektorOmnivibe/ Files:
- /Library/Application Support/Kuassa/Misc/EfektorOmnivibe EULA.txt
- /Library/Application Support/Kuassa/User Manuals/EfektorOmnivibe.pdf
- /Users/[User Name]/Music/Kuassa/Settings/EfektorOmnivibe.setting

#### WINDOWS VISTA OR LATER

Use "Add/Remove programs" or "Programs and Features" from the Windows Control Panel. If Efektor Omnivibe does not listed, delete the .dll/.vst3/.aaxplugin file from your VST plug-in folder. After Uninstallation, manually delete other Efektor Omnivibe file resources at,

Folder:

• C:\Users\[User Name]\Documents\Kuassa\Presets\EfektorOmnivibe\

Files:

• C:\Users\[User Name]\Documents\Kuassa\Settings\EfektorOmnivibe.setting

# Authorization

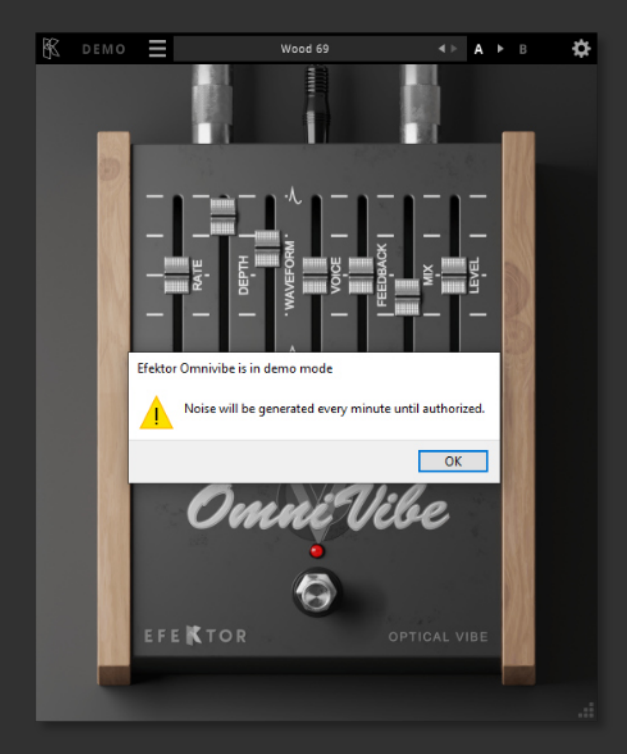

On evaluation mode, you will see this pop-up window when you first start the plugin. 1

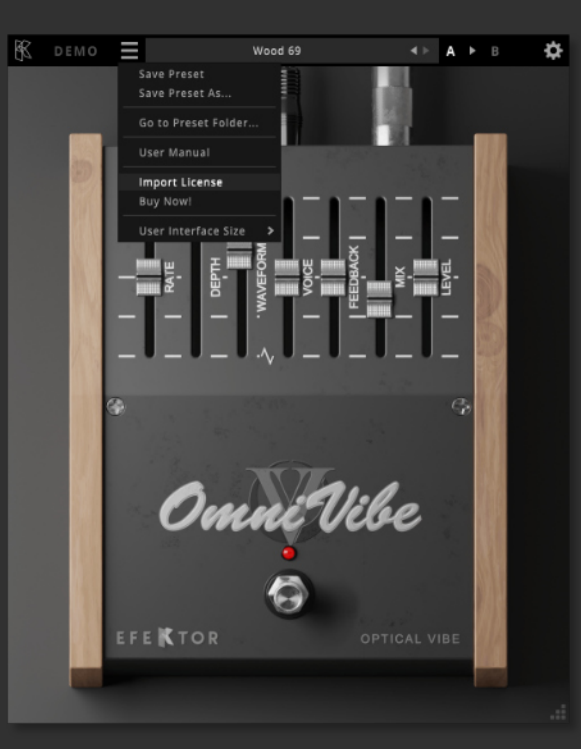

To start the authorization process, click the [File] button on the top-left of the plug-in's interface, there, you will find a selection box titled [import License]. 2

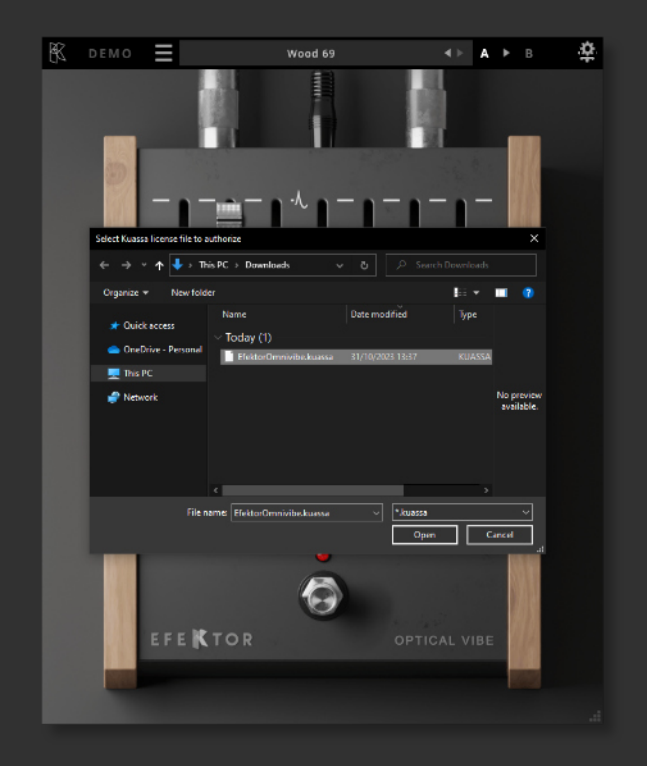

Cocate the License File<br>
[EfektorOmnivibe.kuas<br>
obtained from the [ EfektorOmnivibe.kuassa ] obtained from the confirmation e-mail sent to you after you purchase EFEKTOR Plug-in(s) from our web store or downloaded from member area. Note that the License File contains your personal information used to authorize the plug-in.

# Authorization(Cont'd)

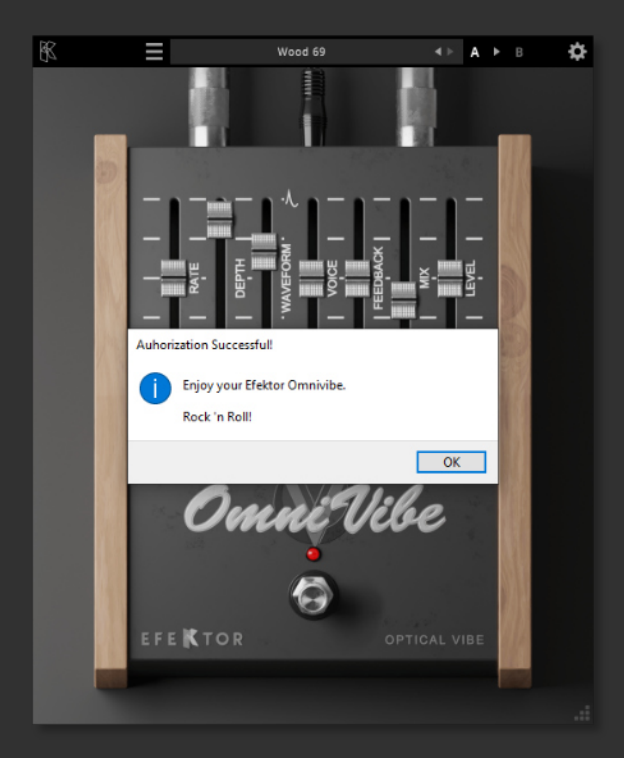

After you locate the License File, a pop-up box confirming that you are successfully authorize your plug-in will show. After you locate the License<br>File, a pop-up box confirming<br>that you are successfully

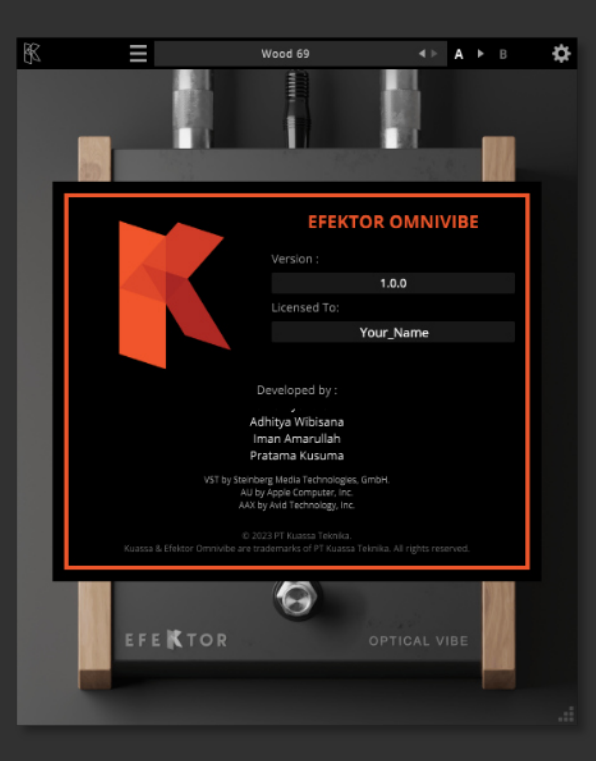

To check if you have completed the authorization process, just simply load the About Box by clicking the Kuassa logo on the top left corner. If your authorization is successful, either your name or your e-mail address will be shown on the About Box. You will also notice that the generated noise/silence on the Evaluation Version is now gone.

# Preset Management

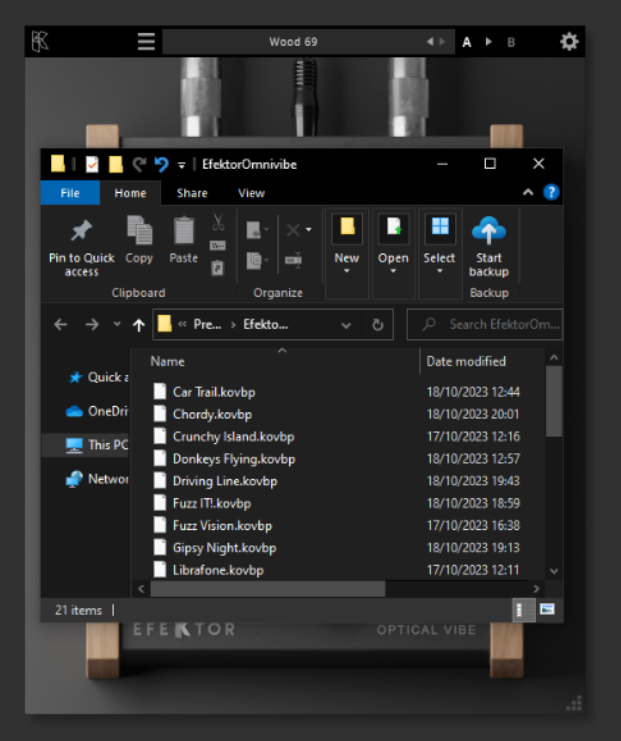

Presets for EfektorOmnivibe Plug-in(s) are located in the following folders\*:

• Mac:

1

/Users/[USERNAME]/Music/Kuassa /Presets/EfektorOmnivibe

•Win:

~\Documents\Kuassa\Presets\ EfektorOmnivibe

All presets inside these folders will be recognized by the plugin as individual presets,

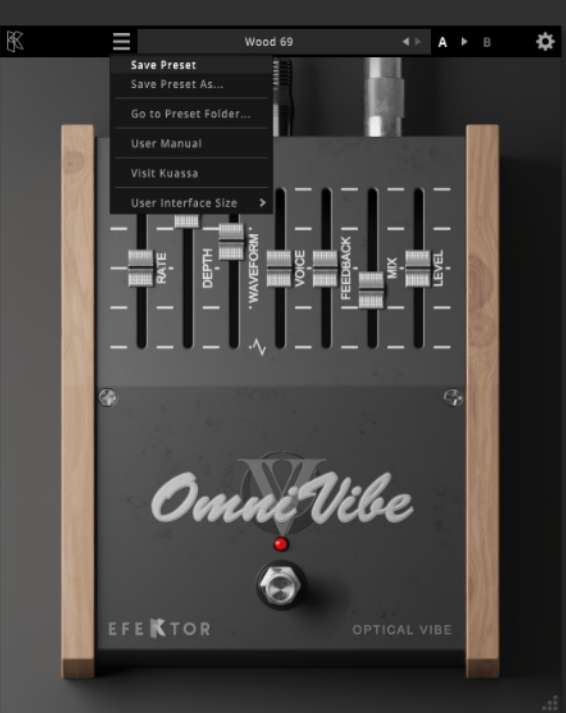

2 You can also create a folder to group the preset(s). They will thus be shown on the EfektorOmnivibe Plug-in's preset selector. To save a preset, set your plugin to the desired parameter settings, then select:

- "Save Preset": Overwrites currently active preset.
- "Save Preset As": Saves current settings into a new preset file (\*.kovbp for Efektor Omnivibe).
- 阁 Е Wood 69 + > A > B → <del>2</del>3-Save Preset Save Preset As., Go to Preset Enider **Liser Manual** Visit Kuassa User Interface Size **EFEKTOR**
- 3 When you create a new preset using "Save Preset As...", make sure that you have chosen the correct preset folder as aforementioned on point 1 above to make sure that it will be recognized automatically by Efektor Omnivibe.

# Preset Management

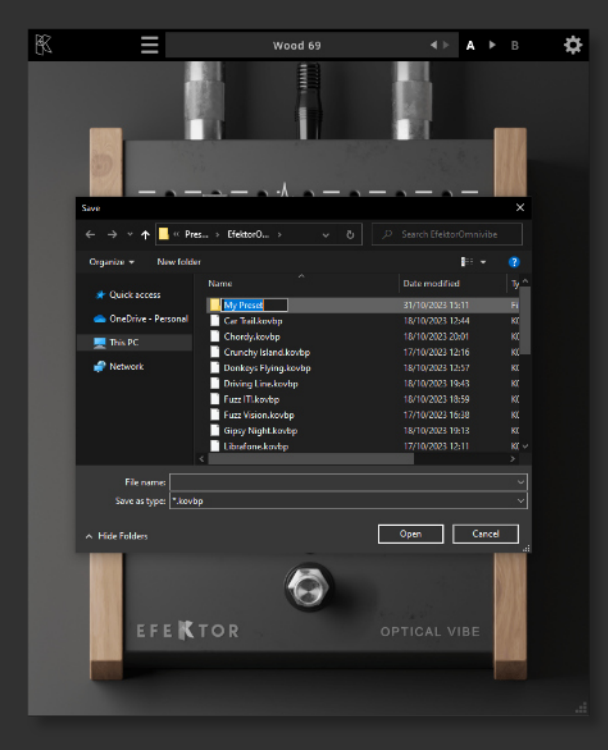

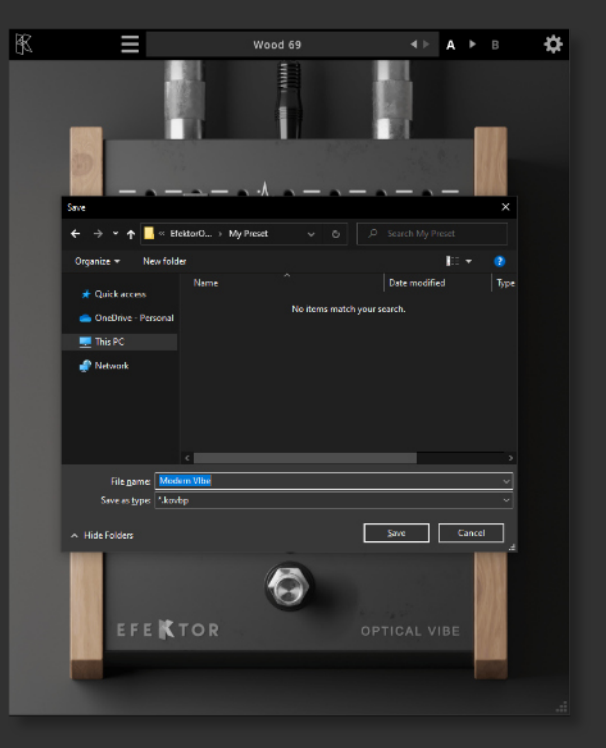

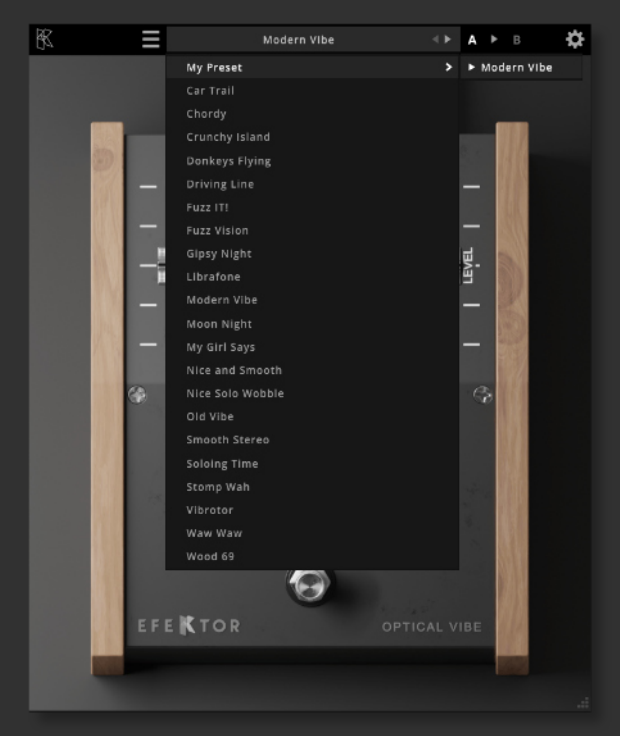

4 Sub-folders are also recognized to manage presets into groups, useful to manage additional preset bank, or grouping presets based by their use.

# Function

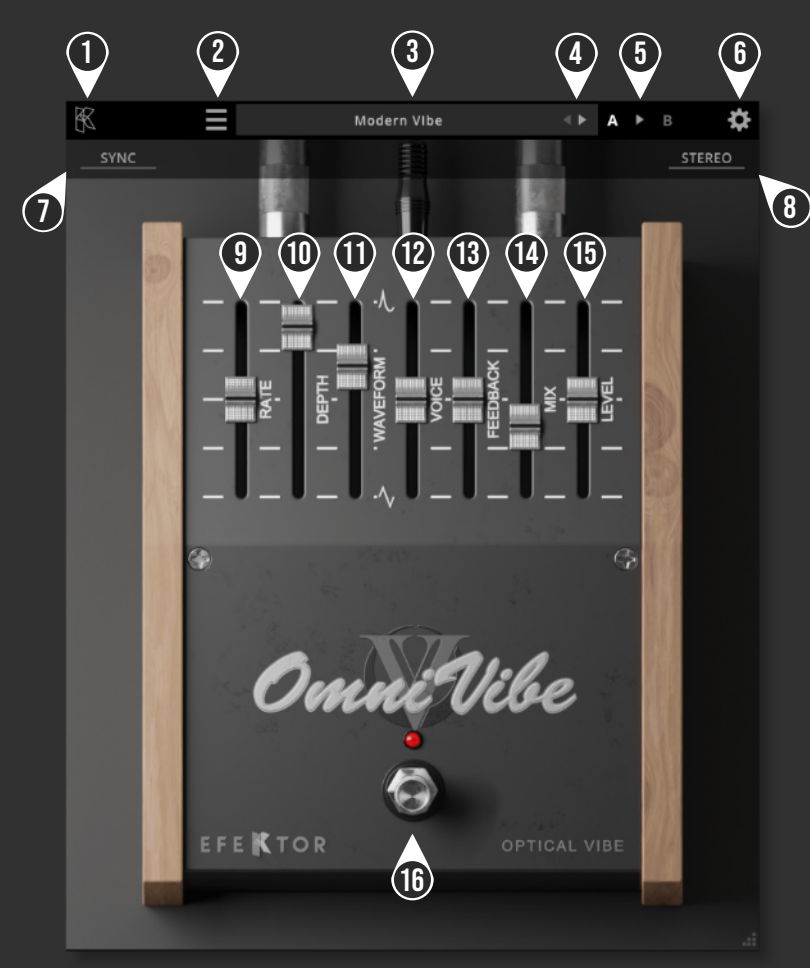

KUASSA LOGO: Displays the About box. 

- FILE MENU: Includes options for following functions : Preset management, plug-in license authorization, user manual, window size, and link to our website.
- PRESET BAR: Shows current active preset.
- LEFT-RIGHT ARROWS: Select next or previous preset.
- A > B COMPARE: Compares two different settings of the Amp. Click the letters to switch settings and click the arrow to copy settings from A to B or vice versa.
- SETTING ICON: Show or hide the top Settings menu.
- SYNC: Sync Rate to host's tempo in BPM.
- STEREO: Enables stereo mode.
- RATE: Adjusts the rate of modulation.  $\mathbf{q}$
- DEPTH: Adjust the magnitude of modulation.
- WAVEFORM: Changes the oscillation waveform.
- VOICE: Gives a slight variation to the vibrato effect.
- FEEDBACK: Sets the amount of signal that is sent back to the effect unit.
- MIX: Adjust the balance between dry (unprocessed) and wet (processed) signal.
- LEVEL: Adjusts the overall output level.
- BYPASS SWITCH: Turns the entire effect on or off.

### **Kuassa Efektor Omnivibe Optical Vibe Created by:**

**Muhammad Abduh Abshar Platisza Muhammad Yusreza Irsyan Intan Zariska Daniyanti Iman Firman Amarullah Juan Prahamma Hartjamt Dimitar Nalbantov Arie Ardiansyah Raden Pratama Kusuma Adhitya Sulistia Wibisana Bramantyo Ibrahim Cil Satriawan Grahadea Kusuf Iqbal Ansyori Rathomi Trinugraha Bayu Ardianto Sundawan Sukmaya**

### **Presets and Audio Demos by:**

**Dimitar Nalbantov (https://www.youtube.com/diminalbantov)**

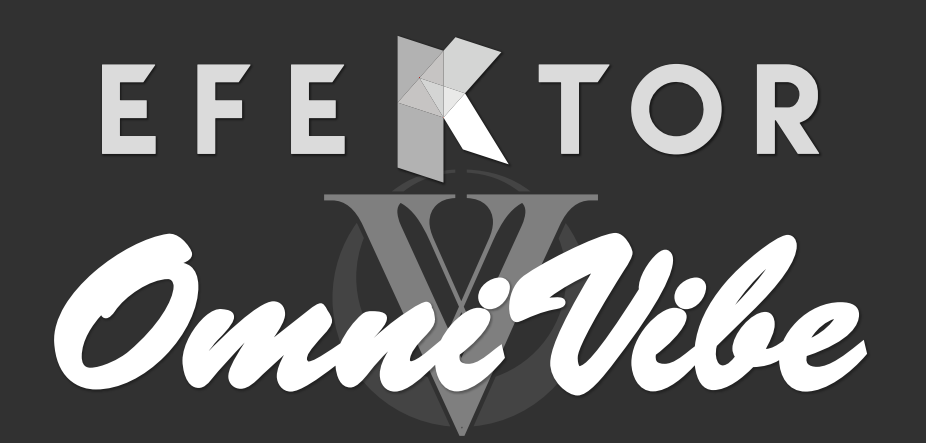

### OPTICAL VIBE

### KUASSA TEKNIKA, PT

Jl. Dipati Ukur No. 71A

Bandung 40132

West Java, INDONESIA

https://www.kuassa.com

General inquiry: info@kuassa.com

Technical support : support@kuassa.com

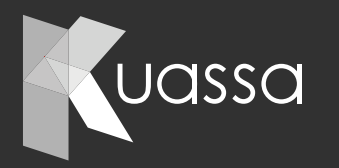

A Product of KUASSA. Bandung, West Java. Indonesia © 2010-2023 PT Kuassa Teknika

Kuassa and Efektor Omnivibe Optical Vibe are trademarks of PT Kuassa Teknika, Indonesia.

All other commercial symbols, product and company names are trademarks or registered trademarks of their respective holders.

All rights reserved.